# Creating an Email Account

## **[Outlook.com](https://outlook.live.com/owa/)**

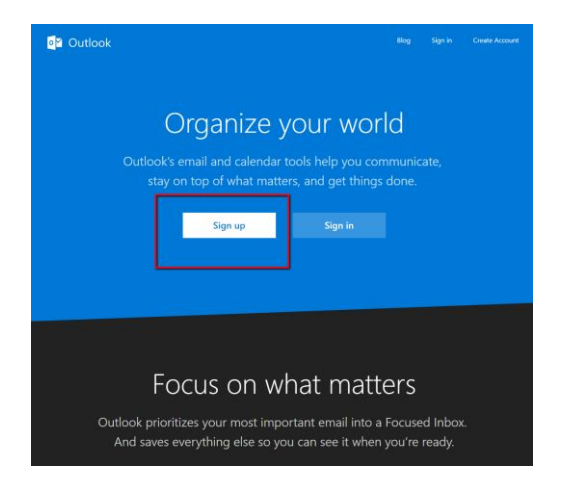

Fill out information. When creating password (please note configurations)

Passwords must have at least 8 characters and contain at least two of the following:

uppercase letters, lowercase letters, numbers, and symbols.

You might need to verify the process by receiving an access code via text or an alternative email.

Once complete you will be go through a few steps to set up, confirming country, time, preferences, etc. Then you will be redirected to your new inbox.

## **[gmail.com](https://accounts.google.com/SignUp)**

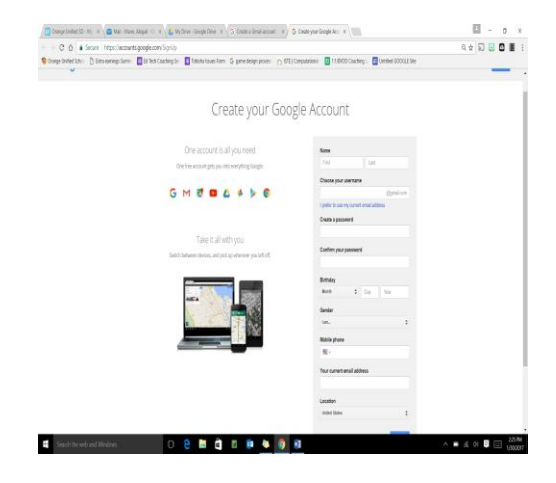

#### GO to <https://accounts.google.com/SignUp>

#### Fill in information fields.

Passwords must have at least 8 characters and contain at least two of the following: uppercase letters, lowercase letters, numbers, and symbols.

When you create a Google Account, you will receive a verificatio link to the email address you used to create the account. If you don't verify your address, you may not be able to access certain Google products or features.

Verify account by checking email.

## **[Yahoo.com](https://overview.mail.yahoo.com/)**

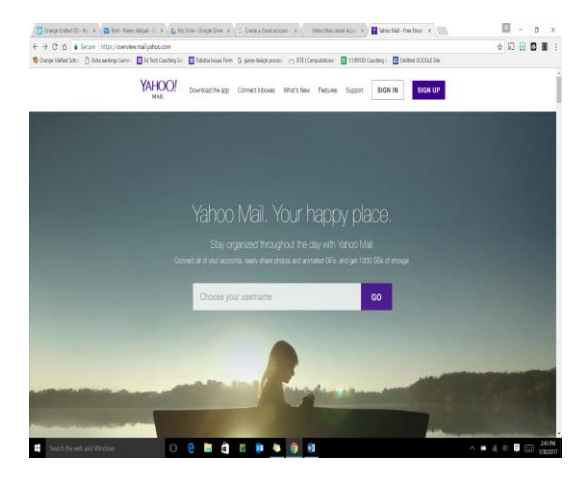

#### GO t[o https://overview.mail.yahoo.com/](https://overview.mail.yahoo.com/)

Click on purple SIGN UP button

Fill in information fields.

Passwords must contain 8 characters and contain two of following: uppercase, lowercase, numbers, and symbols.

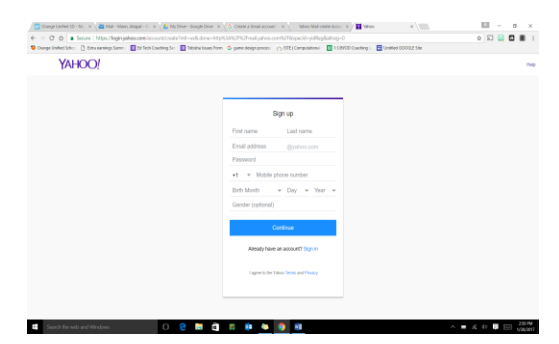

You will receive a verification link to the email address you used to create the account.Verify account by checking email.